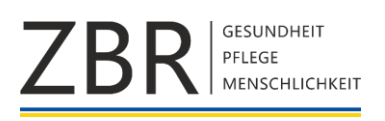

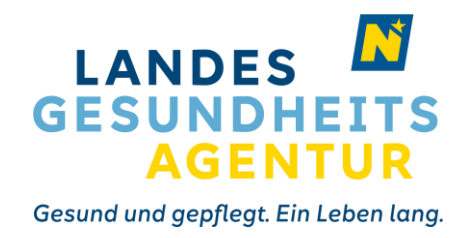

16. April 2024

**Einspringdienste | nächster Schritt: rückwirkende Abgeltung der Zuschläge für den Zeitraum 1. Juni 2019 bis 31. Oktober 2023 beginnt**

Sehr geehrte Damen und Herren, liebe Kolleginnen und Kollegen,

Am 22. November 2023 haben wir darüber informiert, dass nun die rechtliche Basis geschaffen wurde, aufgrund derer bei kurzfristigen Einspringdiensten von Teilzeitkräften auch ein gleich hoher Zuschlag wie bei Vollbeschäftigten zur Anwendung kommt. Zwischenzeitlich befinden wir uns bei der Anwendung im Regelbetrieb und auftretende Fragen werden beantwortet.

Zusätzlich haben wir uns seit Dezember 2023 damit beschäftigt, wie wir die rückwirkende Abgeltung etwaiger Zuschläge abhandeln können. Diesbezüglich haben wir einen gemeinsamen Weg gefunden. Um bestmögliche Entscheidungen treffen zu können, wurden tausende Datensätze analysiert und als Grundlage für das vorliegende Ergebnis herangezogen, nachdem diese im Detail aus den unterschiedlichen Dienstplanprogrammen nicht herausfilterbar waren. Unser besonderes Augenmerk haben wir darauf gelegt, dass die Beantragung möglichst einfach gestaltet ist und administrative Aufwendungen gering gehalten werden. Dies ist im Rahmen einer pauschalen Abrechnung möglich. Alternativ steht auch die Möglichkeit der detaillierten Aufrollung zur Verfügung, die von jeder Einzelnen bzw. jedem Einzelnen durch Markierung der Dienste in den Dienstplänen und anschließender Prüfung durch die Dienststellenleitung vorgenommen werden kann. Beiliegend informieren wir über jenen Weg, den wir zur Lösungsfindung beschritten haben.

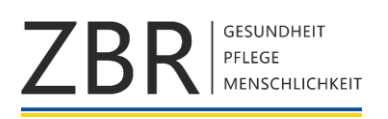

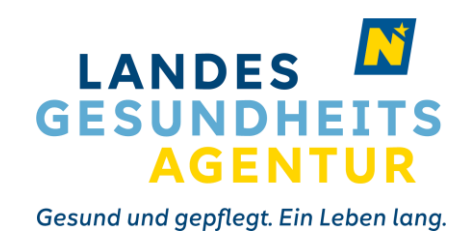

In diesem Zusammenhang bedanken wir uns bei allen Verhandlungspartnern für die konstruktiven Gespräche, bei jenen Expertinnen und Experten, die das umfassende Datenmaterial zur Verfügung gestellt und zusammengefasst haben. Vor allem bedanken wir uns aber bei Ihnen und den Mitarbeiterinnen und Mitarbeitern des Personalbereichs, die nun den letzten Schritt in der Abarbeitung dieses komplexen Themas ermöglichen und zu einem positiven Abschluss beitragen.

Mag. Rupert Schreiner, MA Prokurist e.h. NÖ Landesgesundheitsagentur Leiter Abteilung Personal und Organisation Gottfried Feiertag, MSc e.h. Vorsitzender des Zentralbetriebsrats

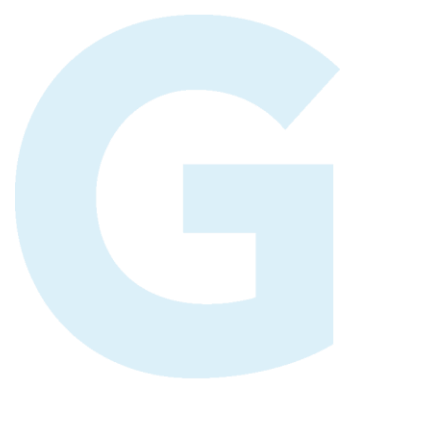

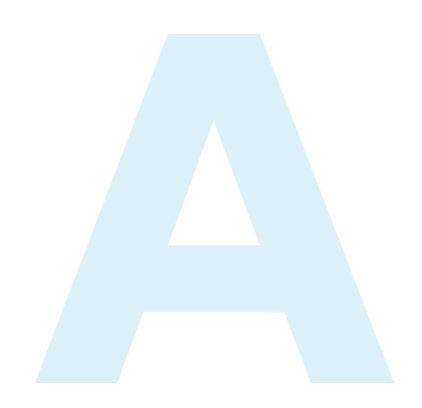

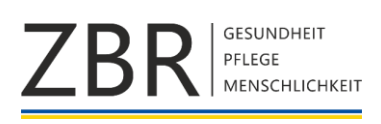

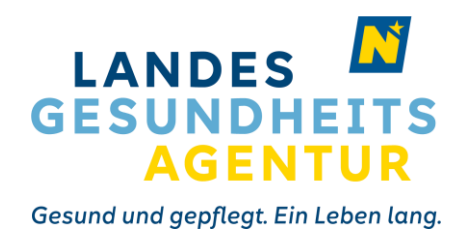

## **Nachzahlung der Zuschläge für geleistete Einspringdienste**

### **1. Wer hat Anspruch?**

Anspruchsberechtigt für die Nachzahlung der Zuschläge (Einspringdienstvergütung) sind Mitarbeiterinnen und Mitarbeiter, die zwischen 01.06.2019 und 31.10.2023 im Rahmen einer Teilzeitbeschäftigung Einspringdienste geleistet haben.

## **2. Welche Möglichkeiten der Geltendmachung gibt es?**

In Verhandlungen zwischen Dienstgeber und Zentralbetriebsrat konnte die Variante der vereinfachten **Pauschalabgeltung**, sowie der **individuellen Abgeltung** vereinbart werden. **Diese Möglichkeiten bestehen bis 30.09.2024.**

**Hinweis:** Sobald sich die Mitarbeiterin bzw. der Mitarbeiter für eine Variante entschieden hat, ist ein Wechsel zwischen der Pauschalabgeltung und der individuellen Abgeltung nicht mehr möglich. Mit der Beantragung der gewählten Variante sind alle im Zusammenhang mit Einspringdiensten stehenden Ansprüche wechselseitig abgegolten.

## **Pauschalabgeltung:**

Bei dieser wurde auf Basis der Dienstpläne in NIZZA, sowie der Altsysteme für jede einzelne Mitarbeiterin bzw. jeden einzelnen Mitarbeiter eine automatisierte Auswertung, der über das individuelle Sollstundenausmaß geleisteten Stunden, durchgeführt. Um eine repräsentative Quote zu erhalten, wie viele der über das individuelle Sollstundenausmaß geleistete Stunden Einspringdienste darstellen, wurde der Zeitraum von Dezember 2023 bis März 2024 zur Ermittlung der prozentuellen Aufteilung herangezogen. Da seit November 2023 die Einspringdienste aufgrund der neuen Rechtslage in den Dienstplänen erfasst werden, konnte aus der Datenlage des angegebenen Zeitraums abgelesen werden, wie viele Dienste im Schnitt als Einspringdienste im Sinne der gesetzlichen Bestimmung erfasst wurden. Somit konnte eine prozentuelle Aufteilung der geleisteten Stunden erfolgen.

Der **Vorteil** dieser Variante ist, dass aufgrund der vorliegenden Daten ein valider Auszahlungsbetrag errechnet werden kann, dessen Summe im NIZZA Webportal in

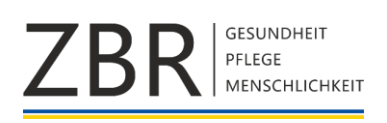

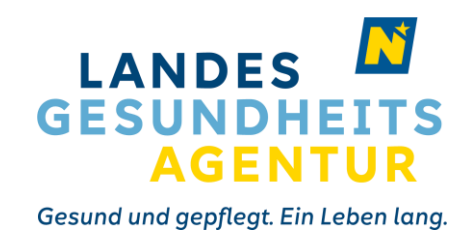

Form eines Pauschalangebots angezeigt wird. In weiterer Folge kann ein Antrag **ohne großen Aufwand** für die einzelne Mitarbeiterin bzw. den einzelnen Mitarbeiter über das NIZZA Webportal eingebracht werden und somit eine **unbürokratische und schnelle Auszahlung erfolgen.**

Ein Beispiel für die Pauschalabgeltung und für die individuelle Abgeltung findet sich im **Anhang A – Berechnung und Beispiele**

# **Warum wird in manchen Fällen bei der pauschalen Abgeltung die Summe 0 ausgewiesen?**

Die Summe 0 kann sich in zweierlei Fällen ergeben:

- o Es wurden die Anspruchsvoraussetzungen im melderelevanten Zeitraum nicht erfüllt (z. B. ausschließlich Vollzeit gearbeitet oder keine Dienste aufgrund Sonderurlaubs).
- o Die Mitarbeiterin bzw. der Mitarbeiter gehören einer Gruppe an, welche mangels aussagekräftiger Daten nicht automatisiert berechnet werden konnte. Es kann daher nur eine individuelle Abgeltung auf Antrag erfolgen.

### **Individuelle Abgeltung:**

Hierfür sind in einem ersten Schritt entweder eigene Zeitaufzeichnungen oder Dienstpläne von jeder einzelnen Mitarbeiterin bzw. jeden einzelnen Mitarbeiter selbstständig zu sichten und manuell als Einspringdienst zu erfassen.

Dazu ist im NIZZA Webportal bzw. wenn kein Zugang besteht, mittels Formular, jeder geleistete Dienst eigens anzuführen.

Die markierten Dienste werden der dienstplanverantwortlichen Führungskraft zugestellt, welche über die Freigabe entscheidet. Im Fall einer Ablehnung kann ein Verbesserungsauftrag an die Mitarbeiterin bzw. den Mitarbeiter ergehen. Die als Einspringdienst genehmigten Dienste sind über die Personalstelle bzw. den Verwaltungsbereich der Zentren bis spätestens 31.08.2024 an die PSG zu übermitteln.

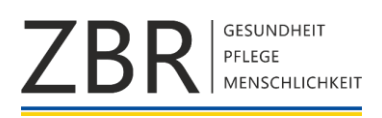

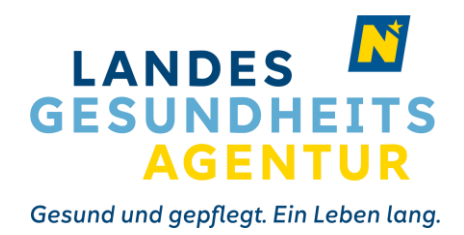

Die genaue Vorgehensweise zur Erfassung entnehmen Sie **Anhang B – Beantragung der Nachzahlung über das NIZZA Webportal**

# **3. Wie kann ich als karenzierte Mitarbeiterin bzw. karenzierter Mitarbeiter die Nachzahlung beantragen?**

Karenzierte Mitarbeiterinnen und Mitarbeiter können mittels ID-Austria ins NIZZA Webportal einsteigen und die rückwirkende Abgeltung wie auch aktive Mitarbeiterinnen und Mitarbeiter elektronisch beantragen. Es ist keine Freischaltung erforderlich.

## **4. Wie kann ich als ausgeschiedene Mitarbeiterin bzw. ausgeschiedener Mitarbeiter die Nachzahlung beantragen?**

Mitarbeiterinnen und Mitarbeiter, die nicht mehr für die NÖ LGA tätig sind, jedoch im angeführten Zeitraum Teilzeit gearbeitet und Einspringdienste geleistet haben, haben ebenso Anspruch auf rückwirkende Abgeltung. Diesfalls wird ersucht mit der Gesundheitseinrichtung, in welcher man zuletzt tätig war Kontakt aufzunehmen. Eine Beantragung ist nur über das ausgedruckte und ausgefüllte Antragsformular und nicht via NIZZA Webportal möglich.

## **5. Wie erfolgt die Auszahlung?**

Nach Antragseinbringung wird die pauschale Abgeltung als eigene Lohnart ausgewiesen und bei der nächstmöglichen Gehaltsanweisung zur Auszahlung gebracht.

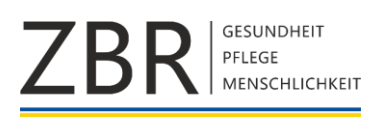

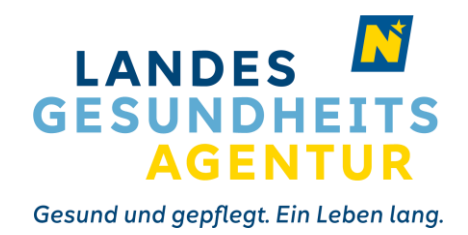

### **Anhang A – Berechnung und Beispiele**

#### • Berechnung der Pauschalabgeltung:

Mittels einer automatisierten Auswertung wurden für den Zeitraum 01.06.2019 bis 31.10.2023 bestmöglich potenzielle Einspringdienste je Mitarbeiterin bzw. Mitarbeiter identifiziert.

Die Identifikation beruht auf den **geleisteten Stunden, die über die monatliche individuelle Sollstundenverpflichtung hinausgehen, einem Stundensatz** und der **Einspringdienst-Quote**.

Die Einspringdienst-Quote errechnet sich aus den durchschnittlich geleisteten Einspringdiensten im Zeitraum 01.12.2023 bis 31.03.2024 und beträgt 73,83 %.

Daraus ergibt sich folgende Formel für den Grundbetrag:

*(Stunden über Soll) × (berechneter Stundensatz) × (Einspringdienst-Quote) = Grundbetrag*

Dieser Grundbetrag wird anschließend mittels **Aufteilungsschlüssel auf 50%ige, 100%ige bzw. 200%ige Zuschläge** aufgeteilt um den finalen Betrag der Pauschalabgeltung zu berechnen.

Der Aufteilungsschlüssel der Zuschläge errechnet sich aus den geleisteten Einspringdiensten im Zeitraum 01.06.2019 bis 31.10.2023 und beträgt aufgrund einer Auswertung im Schnitt:

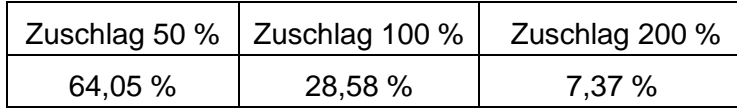

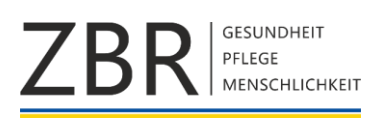

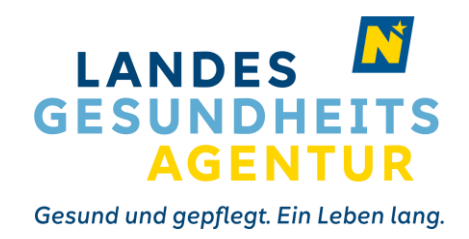

## Beispiele:

- 1. Mitarbeiterin A arbeitet seit 01.01.2019 Vollzeit im LK Zwettl. Sie hat keinen Anspruch auf rückwirkende Abgeltung von Einspringdiensten, da über das individuelle Soll erbrachte Mehrleistungen bereits mit Zuschlag abgegolten wurden.
- 2. Mitarbeiter B arbeitet seit 01.01.2019 im PBZ St. Pölten. Sein Beschäftigungsausmaß betrug 20 Wochenstunden von 01.01.2020 bis 31.12.2020. Die restliche Zeit arbeitete er Vollzeit. Mitarbeiter B hat Anspruch auf die rückwirkende Abgeltung im Zeitraum 01.01.2020 bis 31.12.2020, sofern Einspringdienste geleistet wurden.
- 3. Mitarbeiterin C ist seit 01.01.2023 im UK Krems tätig. Der individuell errechnete Stundensatz von Mitarbeiterin C beträgt € 20,-. Sie ist 30 Wochenstunden als DGKP im neuen Dienstrecht an einem Klinikum im Turnusdienst tätig. Mitarbeiterin C hat im Jänner 2023 10 Stunden über ihr individuelles Monatssoll hinaus erbracht. Der Grundbetrag für Jänner 2023 errechnet sich daher wie folgt:

10 (Stunden über Soll) × 20 (berechneter Stundensatz) × 0,7383 (Einspringdienst- $Quote) = 147,66.$ 

Der Grundbetrag wird nun auf den Aufteilungsschlüssel aufgeteilt:

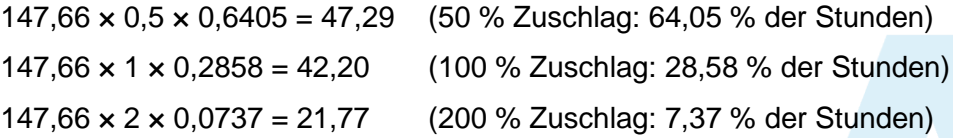

Die errechnete Pauschalabgeltung für Jänner 2023 von Mitarbeiterin C beträgt daher € 111,26.

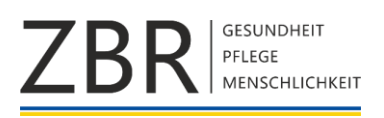

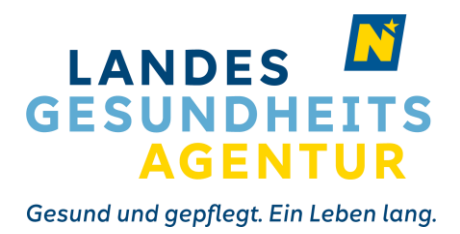

## **Anhang B – Beantragung der Nachzahlung über das NIZZA Webportal**

- 1. Öffnen des Formular Self-Service **in Film NIZZA Webportal.**
- 2. Ein neues Formular über  $\bigoplus$  erzeugen.
- 3. Im Dropdown Menü Abgeltung Einspringdienste 2019 2023 auswählen.

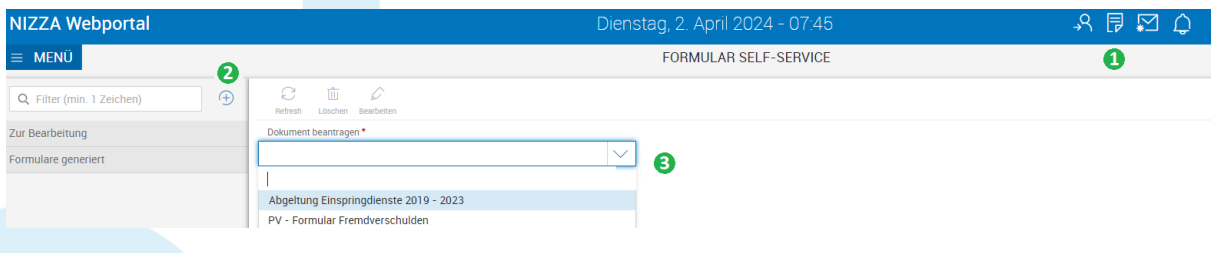

- 4. Wählen zwischen der Pauschalabgeltung oder der individuellen Abgeltung.
	- 4.1. Pauschalabgeltung: Anzeige der ermittelten Beträge pro Jahr laut **Anhang A – Berechnung und Beispiele.**

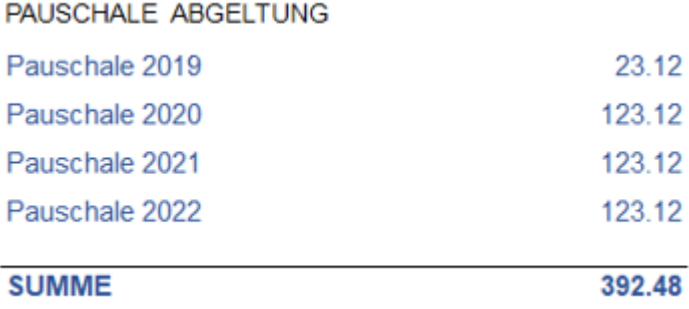

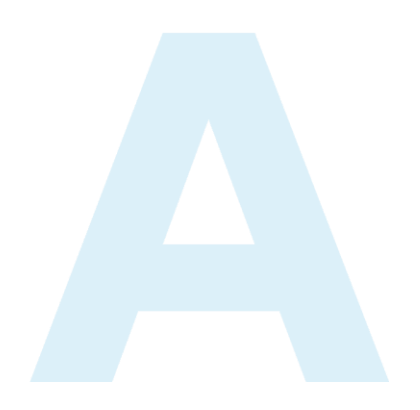

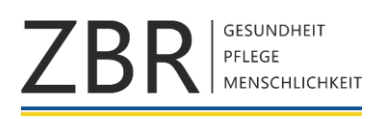

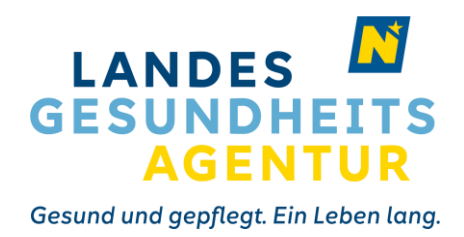

4.2. Individuelle Abgeltung: Pro Zeile kann immer nur ein Dienst erfasst werden.

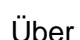

 $\bigoplus$  können zusätzliche Zeilen eingefügt werden um weitere Dienste

erfassen zu können bzw. können über **bibliografischen zeilen zusätzlichen** Zeilen wieder entfernt werden.

Auszufüllen ist immer die Uhrzeit und das Datum des Einspringdienstes, sowie die Dienststelle an der dieser geleistet wurde.

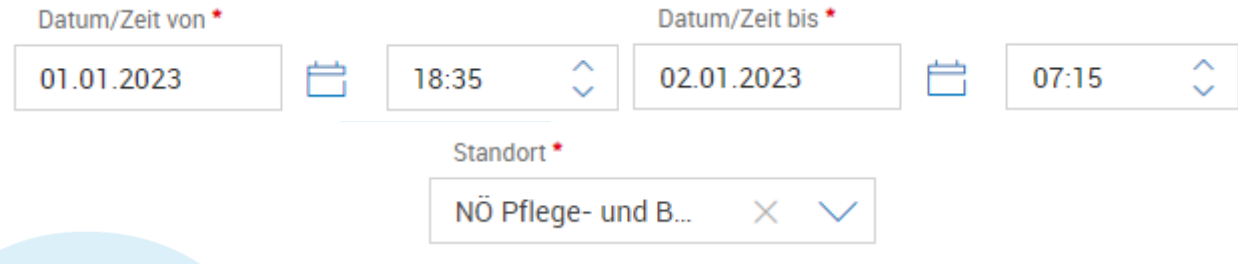

Sollte bei einem Einspringdienst eine unbezahlte Pause angefallen bzw. der Einspringdienst an einem Ersatzruhetag geleistet worden sein, ist dies in der entsprechenden Spalte anzugeben.

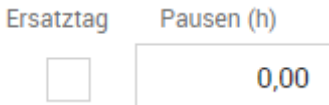

- 5. Das Häkchen der Checkbox "Anspruchsverzicht" setzen.
- 

6. Mit dem Button **General Butter and SPEICHERN** den Antrag absenden.

**Hinweis:** Sobald sich die Mitarbeiterin bzw. der Mitarbeiter für eine Variante entschieden hat, ist ein Wechsel zwischen der Pauschalabgeltung und der individuellen Abgeltung nicht mehr möglich. Mit der Beantragung der gewählten Variante sind alle im Zusammenhang mit Einspringdiensten stehenden Ansprüche wechselseitig abgegolten.

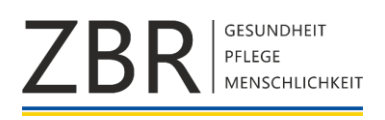

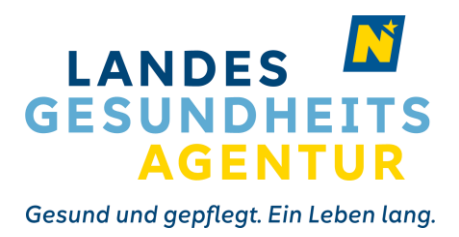

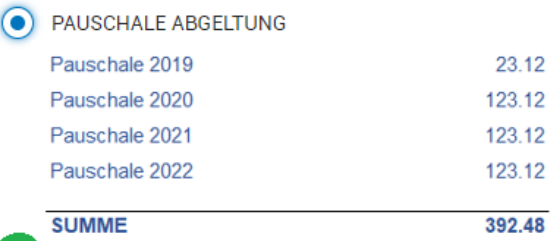

 $\boldsymbol{\Phi}$ 

DIENSTE FÜR EINZELVERRECHNUNG ERFASSEN

6

Mit Beantragung der Abgeltung für Einspringdienste im ausgewählten Zeitraum bestätigt der Dienstnehmer / die Dienstnehmerin, dass durch die Auszahlung gemäß Beantragung sämtliche Ansprüche, die im Zusammenhang mit der Leistung von Einspringdiensten in diesen Zeitraum stehen, wechselseitig abgegolten sind.

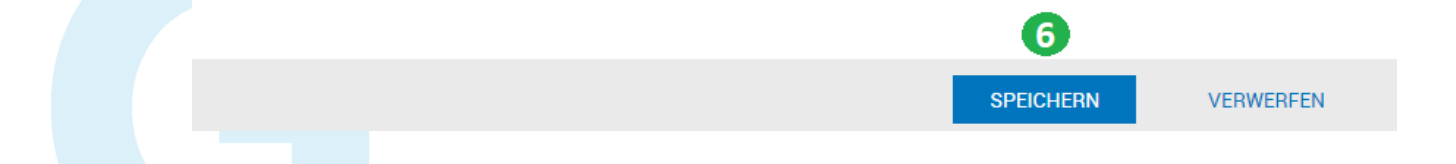

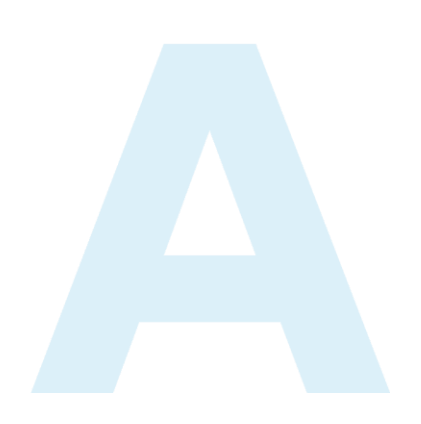